# **POINT-PANEELILÄMMITIN**

**OTA Pikaopas V20231204**

#### **OTA-päivitys:**

**Sovellus ja tuoteohjelma päivitetään alla olevilla parannuksilla, jotka tekevät tuotteesta entistä käyttäjäystävällisemmän.**

**Päivitykset tuotteeseen:** 

- **1) Lisätty "ECO"-tila tilan valintaan.**
- **2) Mode P4: Käyttäjät voivat nyt asettaa lämpötilan sekä Comfort- että Eco-tilassa haluamallaan tavalla.**

**Päivitykset sovellukseen:**

- **1) Lisätty "ECO"-tila tilan valintaan.**
- **2) Mode P4: Käyttäjät voivat nyt asettaa lämpötilan sekä Comfort- että Eco-tilassa haluamallaan tavalla.**
- **3) Lisätty ikkuna auki -muistutus sovellukseen. (Aiemmin vain ikkuna auki -symboli ohjausnäytössä).**

## **OTA-tapa 1**

Avaa sovellus ja noudata alla olevia ohjeita:

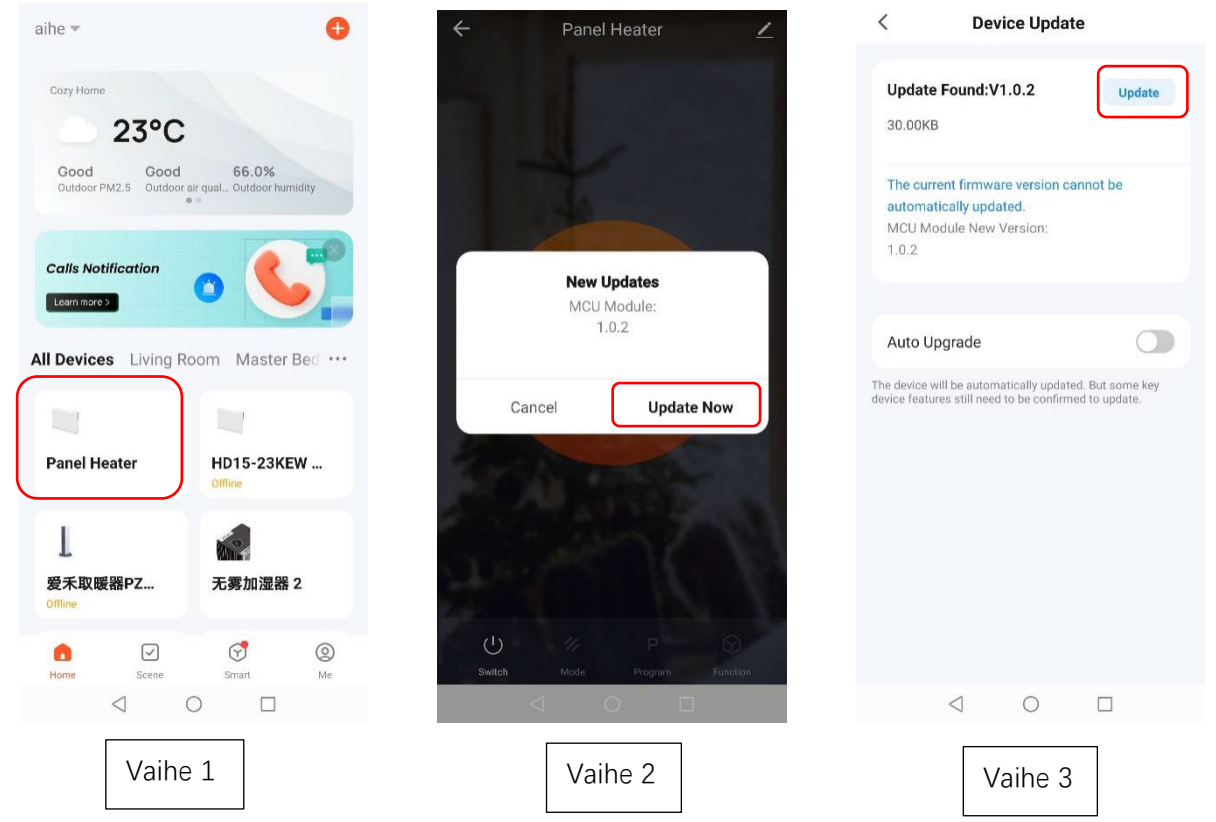

- 1. Varmista, että tuote on yhdistetty Wi-Fi-verkkoon onnistuneesti (Vain 2,4 GHz Wi-Fi on tuettu. Varmista, että Wi-Fi on 2,4 GHz.) Valitse tuotteesi "Home"-sivulta.
- 2. Sovellus muistuttaa sinua päivittämisestä, valitse "Update now" [päivitä nyt].
- 3. Paina "Update" [päivitä] sivun oikeassa yläkulmassa..

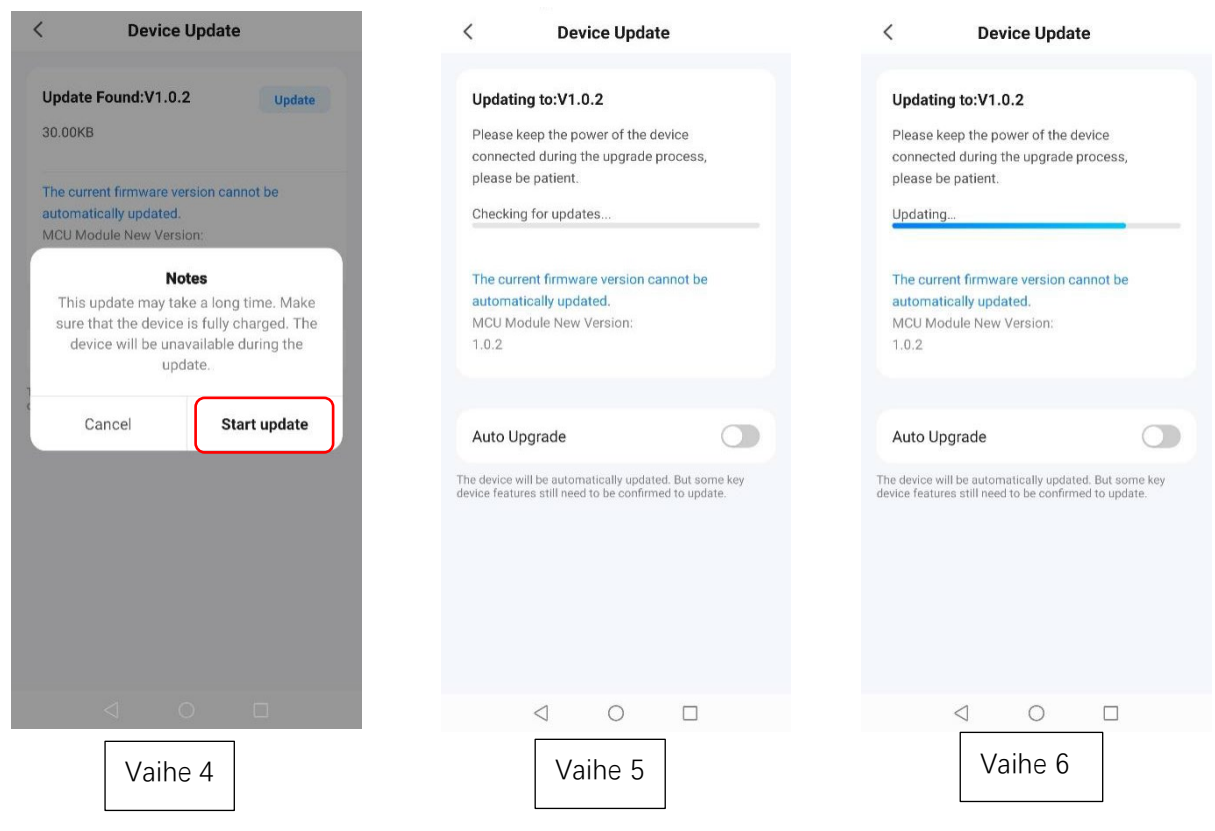

- 4. Aloita valitsemalla "Start update" [aloita päivitys].
- 5. Päivitys alkaa, kun tuotteessa näkyy "88" ja kuvake "<sup> $\widehat{\mathbb{F}}$ " vilkkuu.</sup>

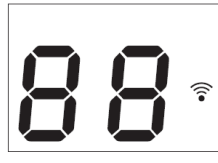

6. Katso päivityksen tila sinisestä edistymispalkista.

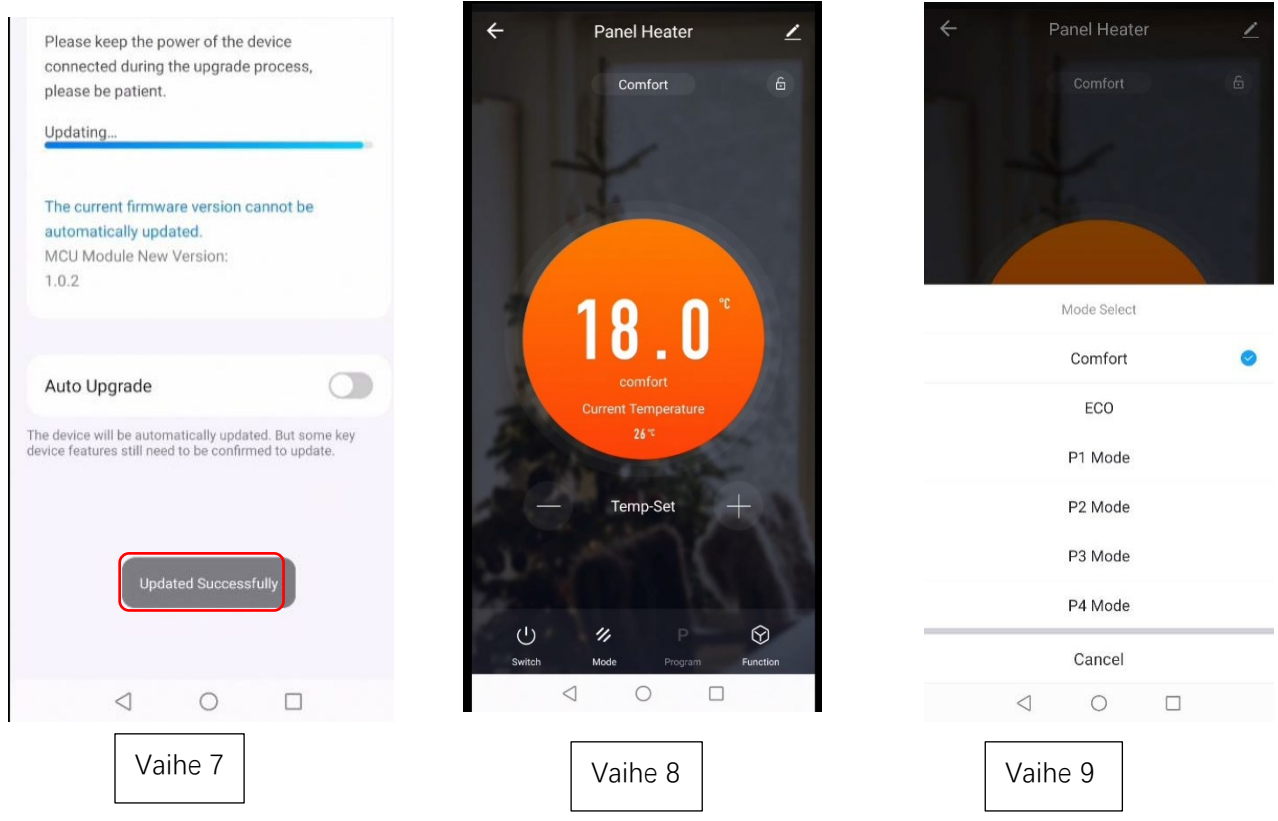

7. Sovellus näyttää "Updated Successfully" [päivitetty onnistuneesti], kun se on valmis.

8. Toista yllä olevat vaiheet uudelleen, jos päivitys ei onnistu.

### **OTA-tapa 2**

## **Tarkista laitteistoversion nro. ja päivitä manuaalisesti**

- 1. Paina  $\leq$  sivun oikeassa yläkulmassa.
- **2.** Laite on valmis päivittämään version, jos "Device Update" [laitepäivitys]-solussa on punainen piste. Suorita päivitys loppuun noudattamalla kohdan "OTA-tapa 1" ohjeita vaiheista 3–9.

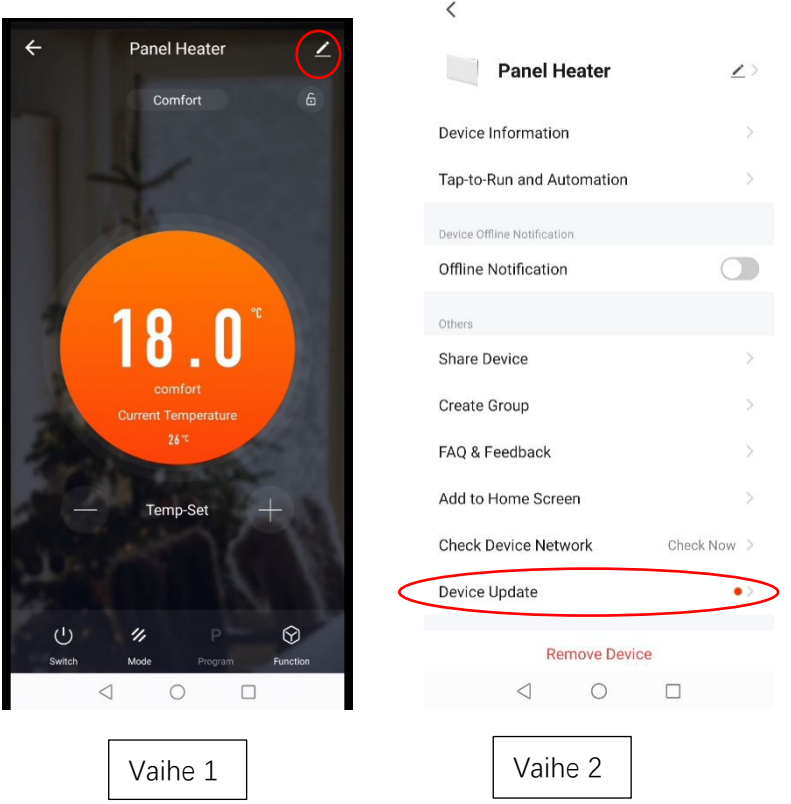

#### **Vianmääritys**

### **Tyhjennä välimuisti:Voit kokeilla tätä toimintoa, jos sovellus näyttää epänormaalin sivun käytön aikana.**

- 1. Valitse sivun oikeasta yläkulmasta.e.
- 2. Paina "Clear Cache" [tyhjennä välimuisti]. Odota hetki, kunnes sivulla näkyy "Cache cleared successfully" [välimuisti tyhjennetty onnistuneesti].

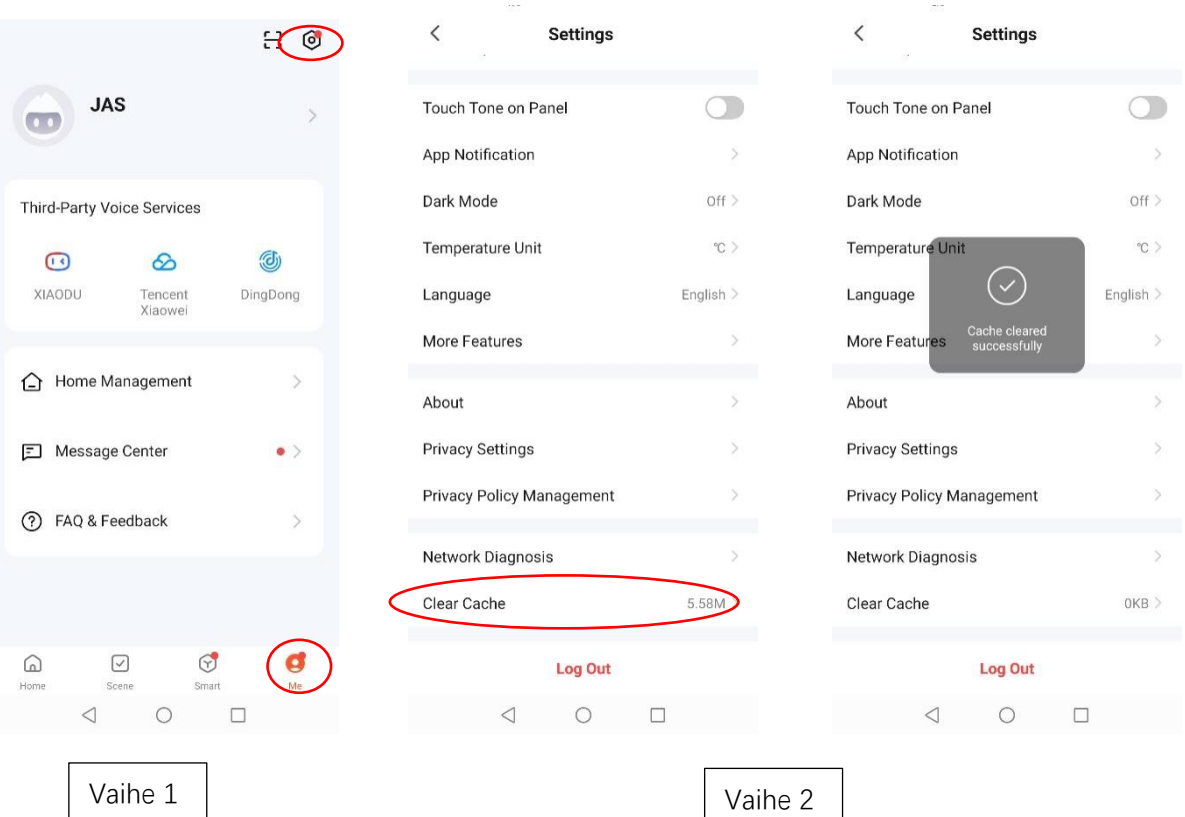